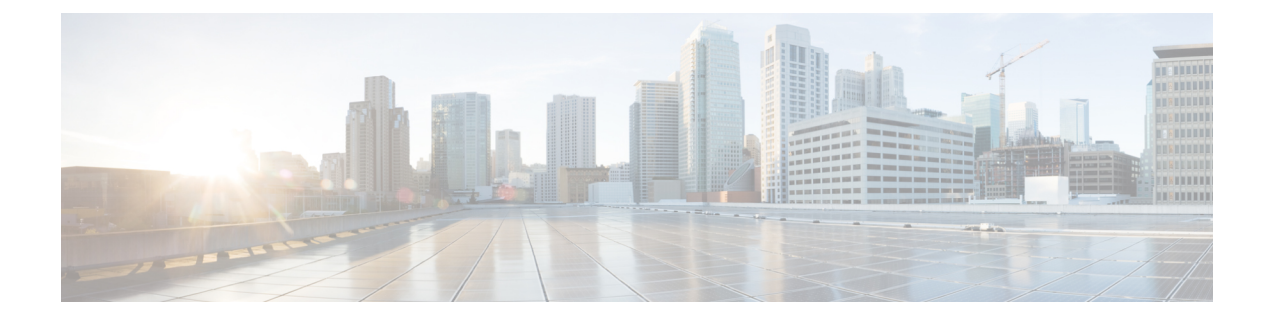

# **Core File Exporter**

- Core File Exporter (1 [ページ\)](#page-0-0)
- Core File Exporter の設定 (1[ページ\)](#page-0-1)
- Core File Exporter [のディセーブル化](#page-1-0) (2ページ)

### <span id="page-0-0"></span>**Core File Exporter**

ファブリック インターコネクトや I/O モジュールなどの Cisco UCS コンポーネントで重大な障 害が発生すると、システムはコアダンプ ファイルを作成することがあります。 Cisco UCS Manager では、この Core File Exporter で TFTP からネットワーク上の指定ロケーションに直ち にコア ダンプ ファイルをエクスポートします。この機能を使用することにより、tar ファイル をコアダンプファイルのコンテンツと一緒にエクスポートできます。CoreFile Exporterは、シ ステムをモニタリングし、TAC Case に含める必要のあるコア ダンプ ファイルを自動的にエク スポートします。

## <span id="page-0-1"></span>**Core File Exporter** の設定

#### 手順

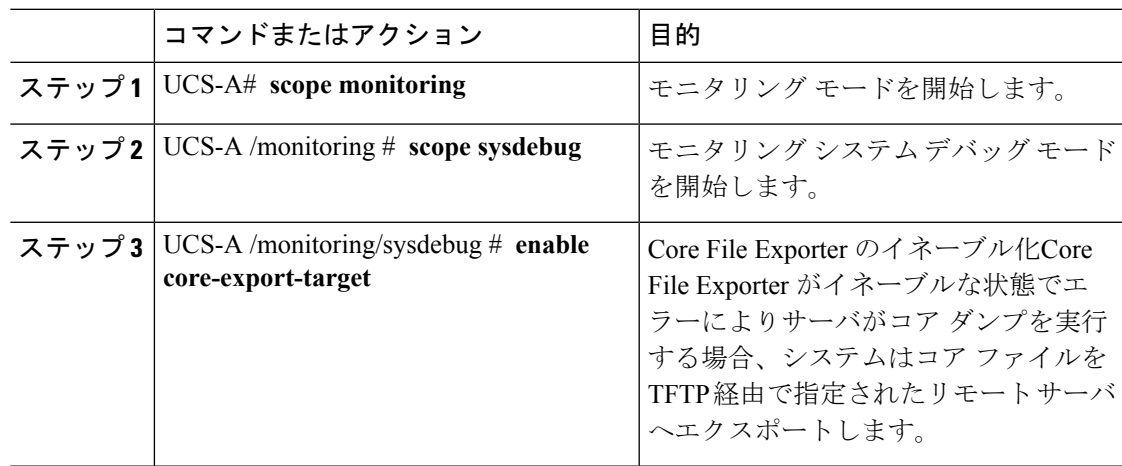

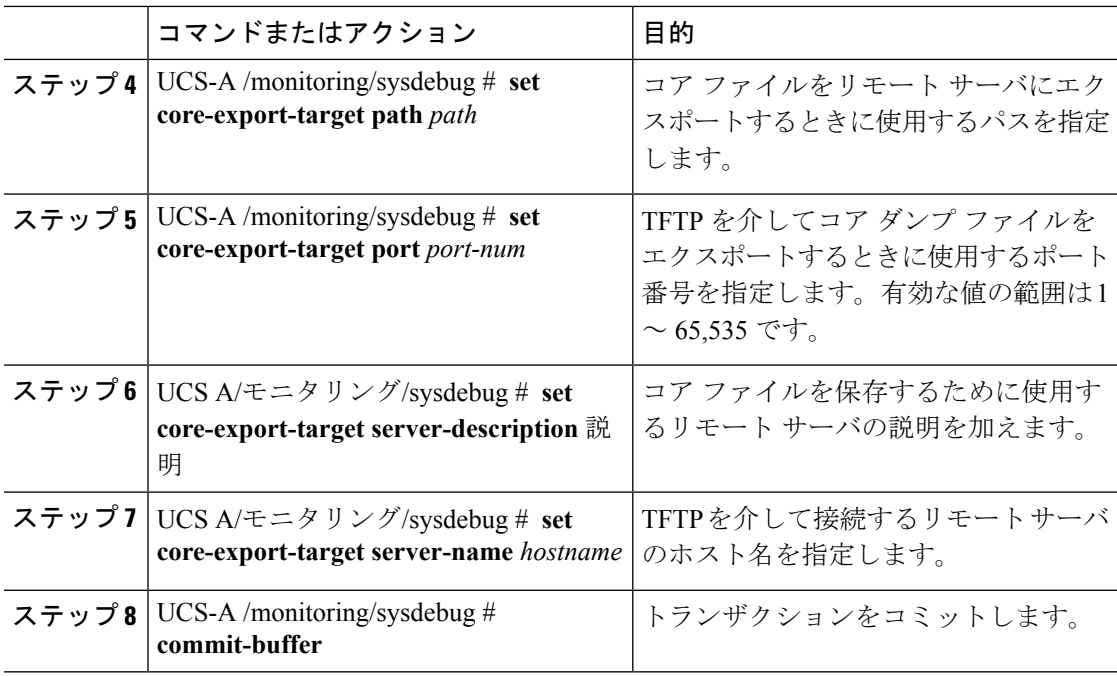

#### 例

次の例では、Core File Exporter をイネーブルにし、コア ファイル送信に使用するパス とポートを指定し、リモートサーバのホスト名を指定し、リモートサーバの説明を加 え、トランザクションをコミットします。

```
UCS-A# scope monitoring
UCS-A /monitoring # scope sysdebug
UCS-A /monitoring/sysdebug # enable core-export-target
UCS-A /monitoring/sysdebug* # set core-export-target path /root/CoreFiles/core
UCS-A /monitoring/sysdebug* # set core-export-target port 45000
UCS-A /monitoring/sysdebug* # set core-export-target server-description
CoreFile102.168.10.10
UCS-A /monitoring/sysdebug* # set core-export-target server-name 192.168.10.10
UCS-A /monitoring/sysdebug* # commit-buffer
UCS-A /monitoring/sysdebug #
```
# <span id="page-1-0"></span>**Core File Exporter** のディセーブル化

#### 手順

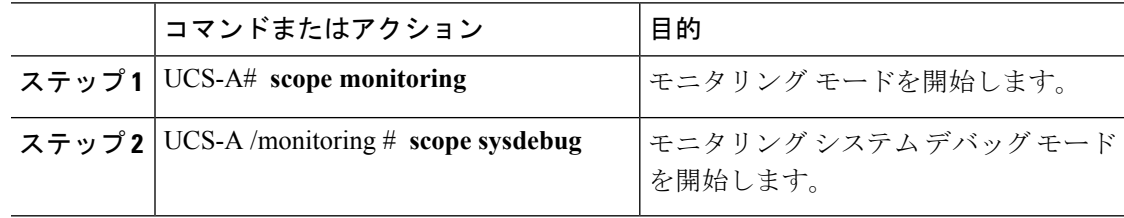

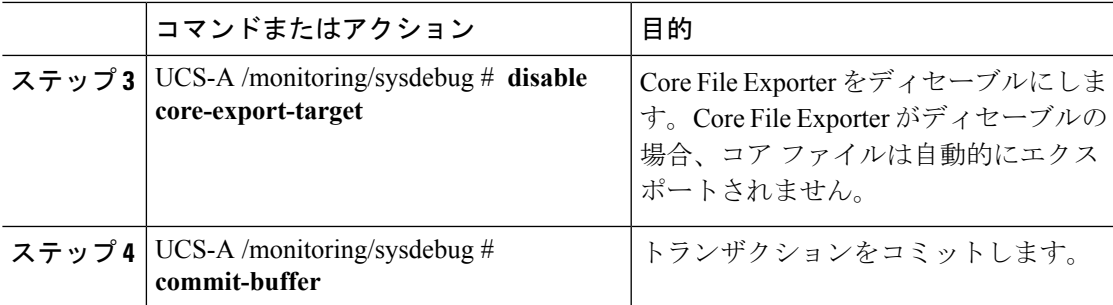

### 例

次に、Core File Exporter をディセーブルにし、トランザクションをコミットする例を 示します。

UCS-A# **scope monitoring** UCS-A /monitoring # **scope sysdebug** UCS-A /monitoring/sysdebug # **disable core-export-target** UCS-A /monitoring/sysdebug\* # **commit-buffer**

UCS-A /monitoring/sysdebug #

**Core File Exporter**

I

٠